# **iQniter Team Receiver Installation Guide**

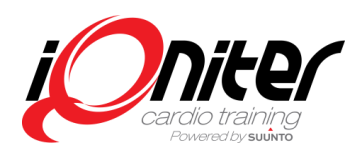

#### **Overview**

The iQniter Team Receiver is applicable to indoor group training together with iQniter Cardio Training and it can pick up data from iQniter Dual Belts and iQniter Smart Sensors. To use iQniter Smart Sensor belts an iQniter Team Receiver must be isnstalled.

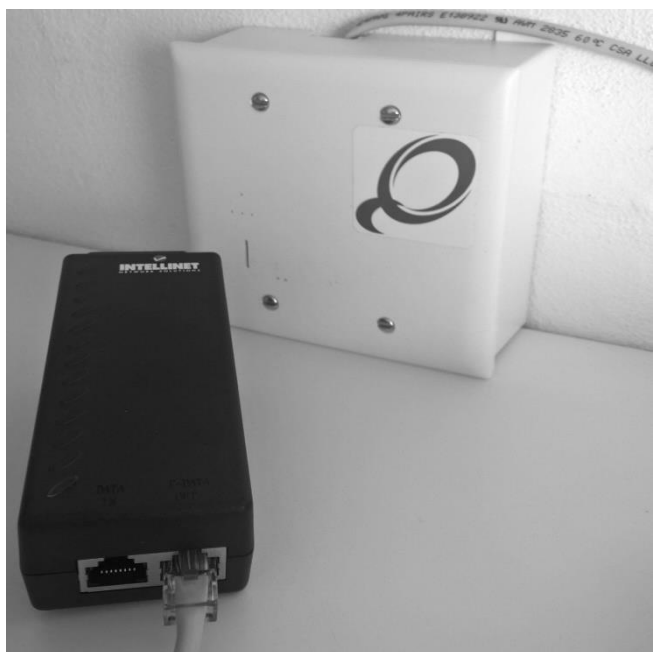

The Team Receiver must be connected via a PoE-Adapter (Power over Ethernet) on the same Ethernet-based Local Area Network as the computer running iQniter Cardio Training software is connected (i.e. connected to the same Router). A Power over Ethernet connector provides power and Ethernet connectivity using one standard network cable. **A wired connection is required**

**– WiFi is not applicable.**

The Ethernet network must be 10 or 100Mb/s.

## **Planning/Mounting**

- One iQniter Team Receiver covers a room approx. 8m x 8m (24x24 ft). In order to achieve proper functionality, the distance between the smart sensor belt and the iQniter Team receiver shall not exceed 5-6 m. The coverage can vary, dependent on the actual conditions in the room such as room layout, humidity, equipment in the room, number of people in the room, workout on the floor, -and others.
- The Team Receiver is best utilized if it is placed as close to the center of the room as possible, e.g. mounted on or under a drop ceilings, if available. If center room placement is not possible, place the receiver in the front of the room (nearest to the biking instructor). If that is insufficient, or if the size of the room exceeds the specified size, a secondary receiver can be mounted.
- The coverage of a training area can be increased, by installing more team receivers in the same area and connect them to the same network. Using more Team Receivers also increases the number of simultaneous participants.
- iQniter Team Receivers can be installed together with Suunto Team pods. Please notice, mixed environments of Team Pods and iQniter Team Receivers may result in areas covered by only the Team Pod (as it has a wider range) where the Bluetooth Smart Sensors are not received.

# **iQniter Team Receiver Installation Guide**

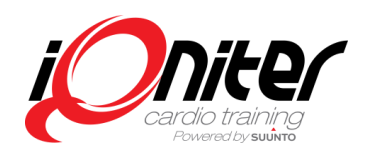

- Team Pods are connected to specific computers via USB and can only be used by that computer. Instead, the iQniter Team Receivers are connected to a LAN network and therefore any iQniter Cardio Training computer connected to the same network may receive belt/sensor signals from any of these Team Receivers. The Team Receiver(s) applied by a specific Cardio Training computer can be selected (enabled/disabled) in the Cardio Training setup tab on the respective computer.
- The iQniter Team Receiver can receive data from iQniter Dual Belts, iQniter Smart Sensors, activated Suunto Dual Belts and activated Suunto Smart Sensors (Please notice! Suunto Smart Sensors can not be enabled for use with iQniter Cardio Training).

#### **Requirements**

- The LAN Ethernet must be connected to a Router that supports 10 or 100 Mbit/s. The Receiver will contact the router, requesting a DHCP address. If the network addressing is not managed by a DHCP server, the receiver will fail to connect to the network
- A PC running iQniter BasiQ+ or iQniter BiQing must be connected to the same Router.
- The PoE-Adapter must be IEEE 802.3af mode B compliant. (24-48V/15,4W).
- The cable between the PoE-adapter and the iQniter Team Receiver must be 8 wire (4 twisted pair) CAT 5. Max cable length is 30m (100 ft).
- Mains can be 110-240V AC for the Intellinet PoE adapter supplied with the Receiver.

### **Using the iQniter Team Receiver**

When the iQniter Team Receiver has been properly mounted and connected to the Ethernet via the PoE-Adapter, then it is ready (check the led indicators) for use and it can be seen in iQniter Cardio Training setup (see Cardio Training Quick Guide), where it is identified by the Macaddress. From there the individual iQniter Team Receivers can be given a name (e.g. Biking Studio, Aerobic Room, …) and they can be enabled/disabled as desired for the specific Cardio Training.

#### **Indicators**

When power is applied (connected to the PoE-Adapter) some status indicators will light up on the front.

#### Ethernet

- Connected
- On=100Mbit / Off=10Mbit
- Ethernet Data activity
- Power indicator

Status

- Left Orange flashes when receiving data from belts
- Right red flashes when the iQniter Team Receiver is ready

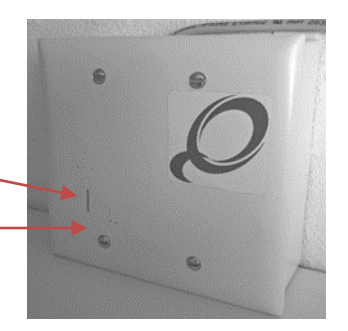

## **iQniter Team Receiver Installation Guide**

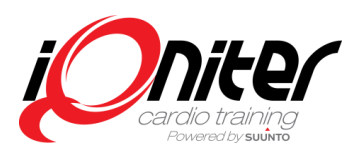

# **Installation Instructions**

The iQniter Team receiver housing is a standard US dual-gang electrical box. The receiver can be installed in a preinstalled electrical box on the ceiling or on the wall. When using a preinstalled box, jump to section 5 of the following guide. This electrical box must be made of plastic. A metal box will narrow the reach of the receiver!

The package consists of a faceplate with the receiver mounted, housing and a back plate.

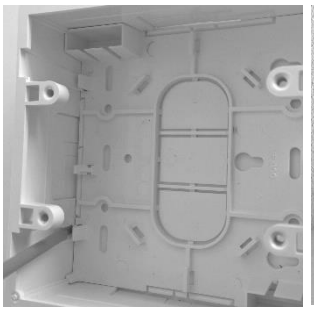

1. Disassemble the back plate from the housing, by gently using a screwdriver at the 4 taps.

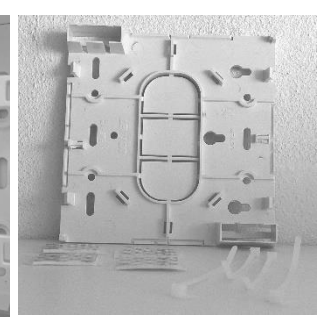

2. Mount the back plate on the ceiling or on the wall. Power and Ethernet must be within reach. Use the adhesives, strips, or mount it to the surface by screws. No metal must block the transmission from the Smart sensor to the faceplate.

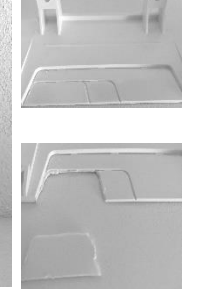

3. Cut or clip and break out a piece of the housing as shown, to make room for the Ethernet cable.

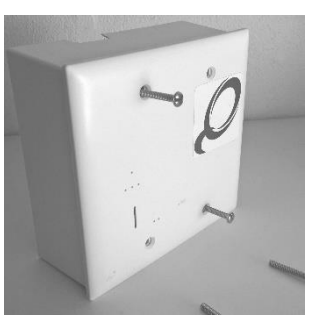

4. Assemble the faceplate and the receiver box and mount the 4 screws.

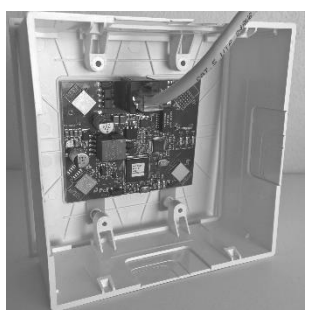

5. Connect the Ethernet cable to the receiver.

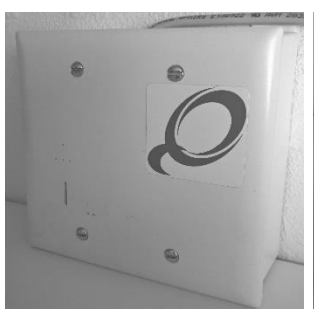

6. Click the receiver and the housing onto the mounted back plate. Be careful not to drag the cable too hard.

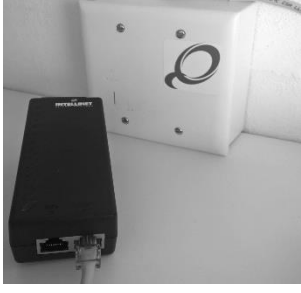

7. Connect the Ethernet cable to a PoE adapter (P+DATA OUT) (included) or to a PoE router (Self supplied).

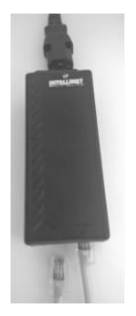

8. If using the supplied PoE adapter, connect the Ethernet from the router to the DATA IN, and connect the mains.

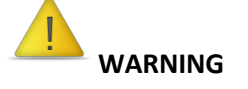

- **Avoid touching the circuit board on the backside of the iQniter Team Receiver face plate.**
- **Do not pull the Ethernet cable. This can damage the iQniter Team Receiver or the connector.**